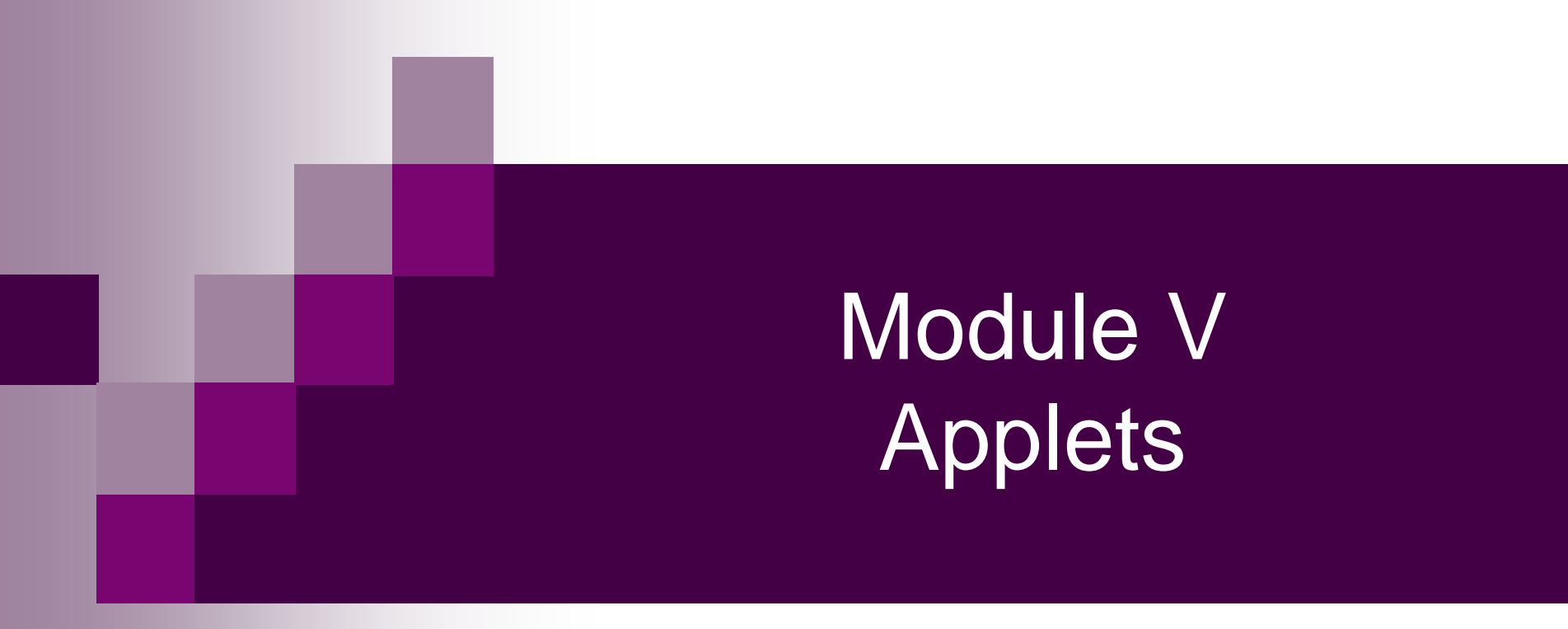

#### Dr. Zahid Ansari

# **Applets**

- A Java application is a stand-alone program with a main method
- An *applet* is a Java program that is intended to be transported over the web and executed using a web browser
- An applet doesn't have a main method
- Instead, there are several special methods that serve specific purposes
- appletviewer is a program that can run applets

# The Applet class

- To create an applet, you must import the Applet class
	- $\square$  This class is in the java.applet package
- The Applet class contains code that works with a browser to create a display window
- Applet contains several methods that give you control over the execution of your applet
- *Capitalization matters!*  □ applet and Applet are different names

# Two Types of Applets

- 1. applets based on Applet class, these applets use Abstract Windows Toolkit (AWT) to provide the graphic user interface.
- 2. applets based on the Swing class JApplet, swing applets use Swing classes for GUI.

#### The simplest possible applet

TrivialApplet.java

import java.applet.Applet; public class TrivialApplet extends Applet { }

#### TrivialApplet.html

<applet code="TrivialApplet" width=150 height=100> </applet>

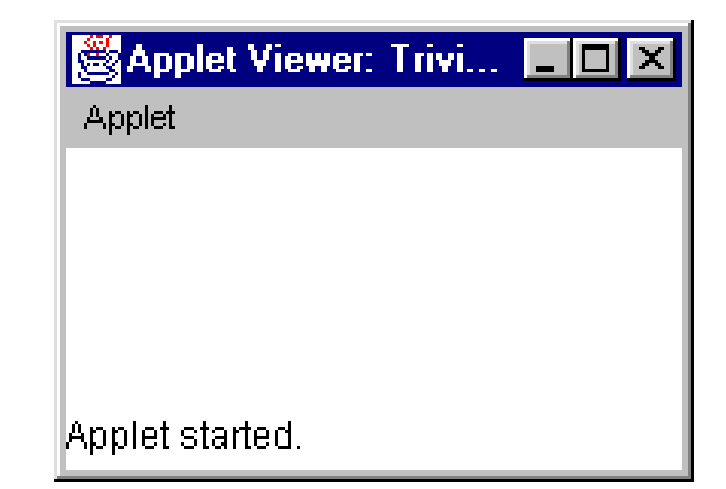

#### The simplest reasonable applet

import java.awt.\*; import java.applet.Applet;

}

}

public class HelloWorld extends Applet { public void paint( Graphics g ) { g.drawString( "Hello World!", 30, 30 );

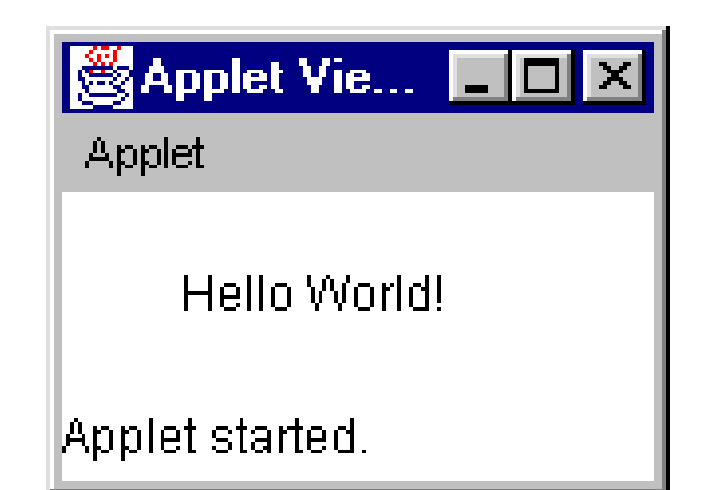

#### Applet methods

public void init () public void start () public void stop () public void destroy () public void paint (Graphics) Also: public void repaint() public void update (Graphics) public void showStatus(String) public String getParameter(String)

# Why an applet works

- You write an applet by *extending* the class Applet
- Applet defines methods init(), start(), stop( ), paint(Graphics), destroy( )
- These methods do nothing--they are stubs
- You make the applet do something by overriding these methods

# public void init ( )

- This is the first method to execute
- $\blacksquare$  It is an ideal place to initialize variables
- $\blacksquare$  It is the best place to define the GUI Components (buttons, text fields, scrollbars, etc.), lay them out, and add listeners to them
- Almost every applet you ever write will have an init( ) method

# public void start ( )

- **Not always needed**
- Called after init()
- Called each time the page is loaded and restarted
- Used mostly in conjunction with stop()

■ start() and stop() are used when the Applet is doing time-consuming calculations that you don't want to continue when the page is not in front

# public void stop( )

- **Not always needed**
- Called when the browser leaves the page
- Called just before destroy()
- Use stop() if the applet is doing heavy computation that you don't want to continue when the browser is on some other page
- Used mostly in conjunction with start()

# public void destroy( )

- Seldom needed
- Called after stop()
- Use to explicitly release system resources (like threads)
- System resources are usually released automatically

# Applet Lifecycle Methods are called in this order

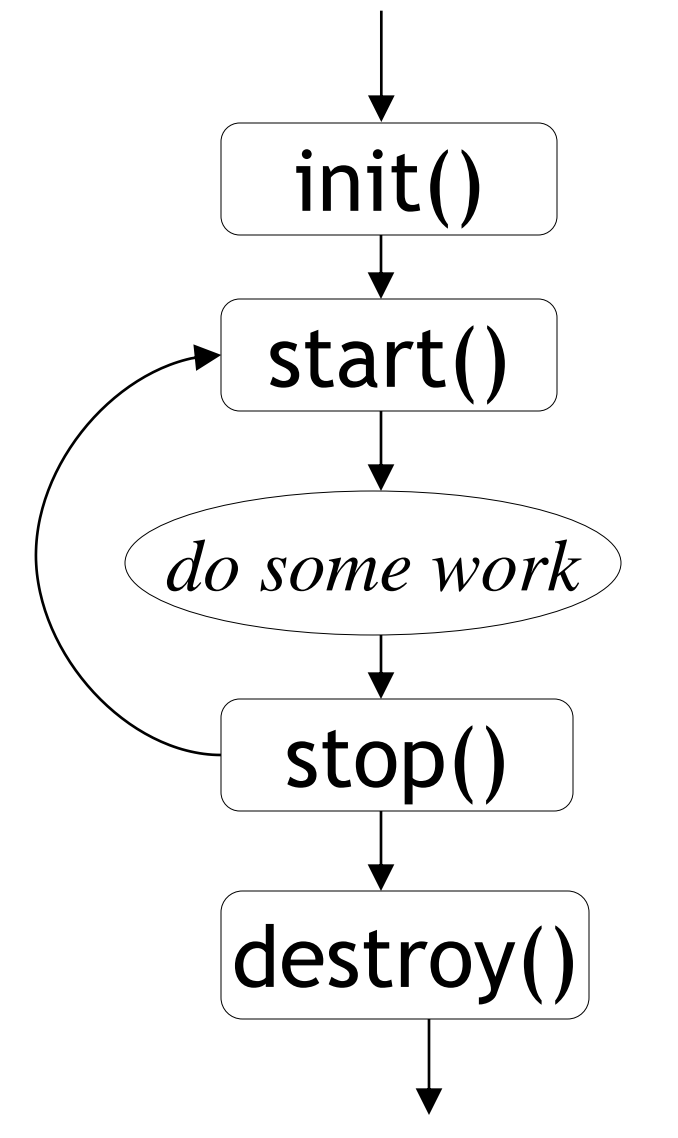

- init and destroy are only called once each
- start and stop are called whenever the browser enters and leaves the page
- *do some work* is code called by your *listeners*
- **paint is called when the applet** needs to be repainted

# public void paint(Graphics g)

- Needed if you do any drawing or painting other than just using standard GUI Components
- Any painting you want to do should be done here, or in a method you call from here
- *Never call paint(Graphics), call repaint()*

# repaint( )

- Call repaint() when you have changed something and want your changes to show up on the screen
- When you call repaint(), Java schedules a call to update(Graphics g)

# update( )

- When you call repaint(), Java schedules a call to update(Graphics g)
- **Here's what update does:** public void update(Graphics g) { // Fills applet with background color, then paint(g); }

## Sample Graphics methods

- A Graphics is something you can paint on
	- g.drawRect(x, y, width, height); g.fillRect(x, y, width, height); g.drawOval(x, y, width, height); g.fillOval(x, y, width, height); g.drawString("Hello", 20, 20); Hello
	- g.setColor(Color.red);

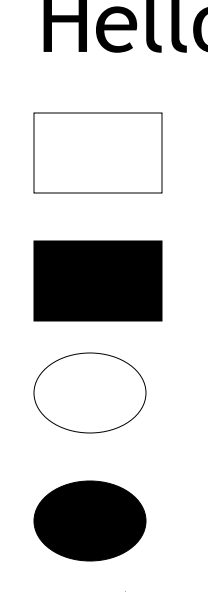

# HTML

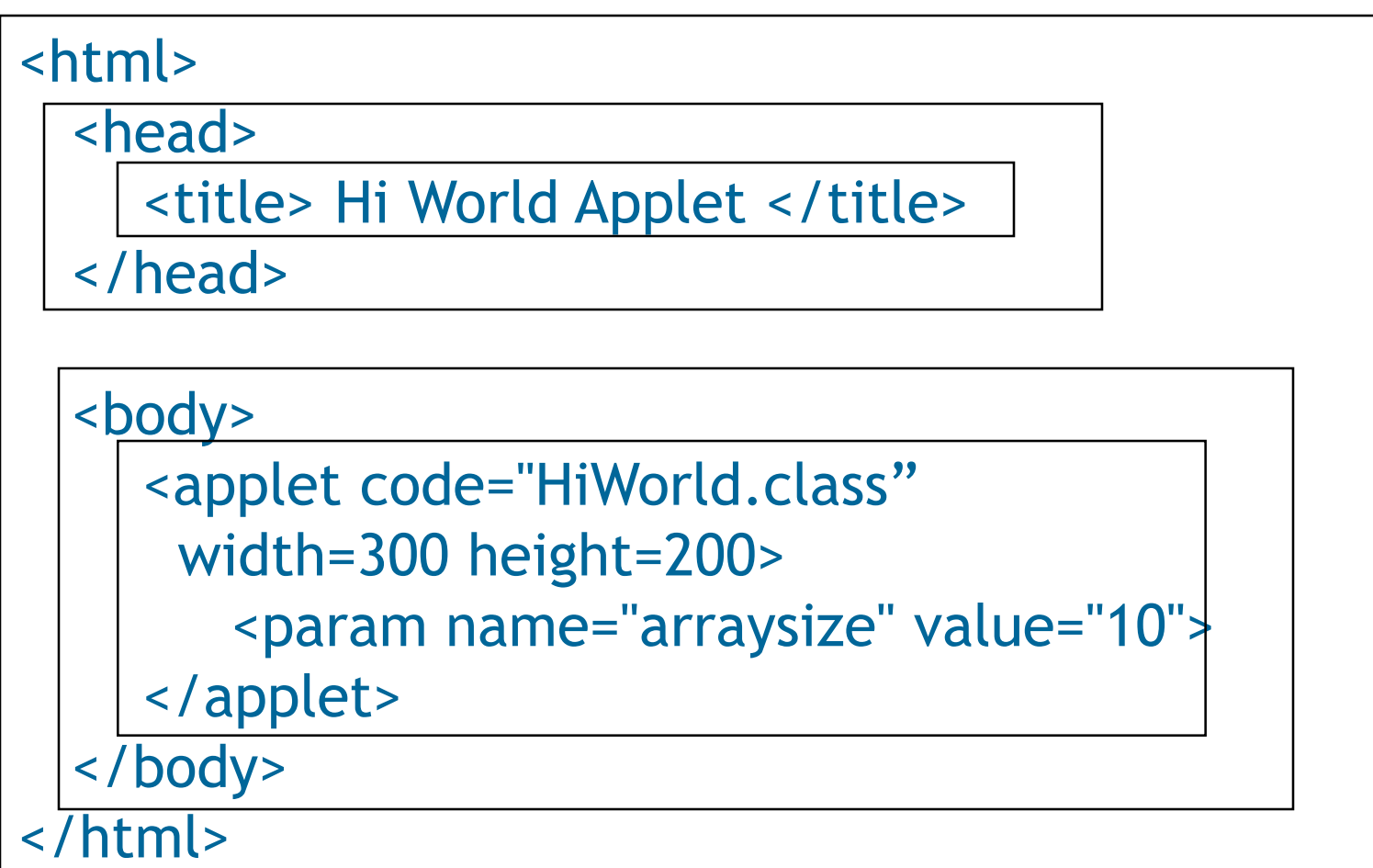

# **Life Cycle of an Applet**

- public void init(): This method is intended for **whatever initialization is needed for an applet.**
- public void start(): This method is automatically **called after init method. It is also called whenever user returns to the page containing the applet after visiting other pages.**
- public void paint(Graphics g): This method is called **by the browser after init and start. Re-invoked whenever the browser redraws the screen. (Typically when part of the screen is obscured and then reexposed). This method is where user level drawings are placed.**

# **Life Cycle of an Applet**

- public void stop(): This method is **automatically called whenever the user moves away from the page containing applets. This method can be used to stop an animation.**
- public void destroy(): This method is **only called when the browser shuts down normally.**

# Useful Applet Methods

#### **getCodeBase, getDocumentBase**

- **The URL of the:**
- **Applet file – getCodeBase**
- **HTML file – getDocumentBase**

#### **getParameter**

- **Retrieves the value from the associated HTML PARAM element**
- **getSize**

**Returns the dimensions (width, hight) of the applet** 

#### ■ getGraphics

- **Retrieves the current Graphics object for the applet**
- **The Graphics object does not persist across paint invocations**

# Useful Applet Methods

#### ■ showDocument (AppletContext Method)

- **getAppletContext().showDocument(…)**
- **Asks the browser to retrieve and display a Web page**

#### ■ showStatus

□ Displays a string in the status line at the bottom **of the browser** 

#### **getCusrsor, setCusrosr**

 **Define the Cursor for the mouse, for example CROSSHAIR\_CURSOR, HAND\_CURSOR, WAIT\_CURSOR** 

## Useful Applet Methods

- **getAudioClip, play**
	- **Retrieves an audio file from a remote location and plays it.**
- getBackground, setBackground
	- **Gets/sets the background colour of the applet**
	- **SytemColor class provides access to desktop colors**
- **getForeground, setForeground**

**Gets/sets the foreground color of applet (default color of drawing operations)**

# HTML tags for applets

#### **<APPLET**

- **// the beginning of the HTML applet code**
- **CODE="demoxx.class"**
- **// the actual name of the applet (usually a 'class' file) CODEBASE="demos/"**
- **// the location of the applet (relative as here, or a full URL) NAME="SWE622"**
	- **// the name of the instance of the applet on this page WIDTH="100"**
	- **// the physical width of the applet on the page HEIGHT="50"**
	- **// the physical height of the applet on the page ALIGN="Top"**
	- **// align the applet within its page space (top, bottom, center)**

```
// An Applet skeleton.
import java.awt.*;
import java.applet.*;
/*
<applet code="AppletSkel" width=300 height=100>
</applet>
*/
public class AppletSkel extends Applet {
   // Called first.
   public void init() { // initialization }
```
**/\* Called second, after init. Also called whenever the applet is restarted. \*/ public void start() { // start or resume execution }**

**// Called when the applet is stopped. public void stop() { // suspends execution }**

**}**

**/\* Called when applet is terminated. This is the last method executed. \*/ public void destroy() { // perform shutdown activities }**

**// Called when an applet's window must be restored. public void paint(Graphics g) { // redisplay contents of window }**

```
// An applet that sets the foreground and background colors and outputs a string. 
import java.awt.*;
import java.applet.*;
/*
<applet code="Sample" width=300 height=50>
</applet>
*/
public class Sample extends Applet{
   String msg;
   // set the foreground and background colors.
   public void init() {
                 setBackground(Color.cyan);
                 setForeground(Color.red);
                 msg = "Inside init( ) --";
   }
   // Initialize the string to be displayed.
   public void start() {
                 msg += " Inside start( ) --";
   }
   // Display msg in applet window.
   public void paint(Graphics g) {
                 msg += " Inside paint( ).";
                 g.drawString(msg, 10, 30);
   }
```
**}**

26

```
// Using the Status Window.
import java.awt.*;
import java.applet.*;
/*
<applet code="StatusWindow" width=300 height=50>
</applet>
*/
public class StatusWindow extends Applet{
   public void init() {
        setBackground(Color.cyan);
   }
   // Display msg in applet window.
   public void paint(Graphics g) {
        g.drawString("This is in the applet window.", 10, 20);
```
}

}

```
showStatus("This is shown in the status window.");
```
#### Use Parameters

```
// Use Parameters
import java.awt.*;
import java.applet.*;
/*
<applet code="ParamDemo" width=300 
 height=80>
<param name=fontName value=Courier>
<param name=fontSize value=14>
<param name=leading value=2>
<param name=accountEnabled value=true>
</applet>
\star /
```

```
public class ParamDemo extends Applet{
  String fontName;
  int fontSize;
  float leading;
  boolean active;
  // Initialize the string to be displayed.
  public void start() {
               String param;
               fontName = getParameter("fontName");
               if(fontName == null)
                       fontName = "Not Found";
               param = getParameter("fontSize");
               try {
                       if(param != null) // if not found
                               fontSize = Integer.parseInt(param);
                       else
                               fontSize = 0;
               } catch(NumberFormatException e) {
                       fontSize = -1;
               }
```

```
param = getParameter("leading");
     try {
              if(param != null) // if not found
                       leading = Float.valueOf(param).floatValue();
              else
                       leading = 0;
     } catch(NumberFormatException e) {
              \texttt{leading} = -1;
     }
     param = getParameter("accountEnabled");
              if(param != null)
                       active = Boolean.valueOf(param).booleanValue();
}
// Display parameters.
public void paint(Graphics g) {
     g.drawString("Font name: " + fontName, 0, 10);
     g.drawString("Font size: " + fontSize, 0, 26);
     g.drawString("Leading: " + leading, 0, 42);
     g.drawString("Account Active: " + active, 0, 58);
}
```
**}**

#### Code and Document Bases

```
// Display code and document bases.
import java.awt.*;
import java.applet.*;
import java.net.*;
/*
<applet code="Bases" width=300 height=50> </applet>
*/
public class Bases extends Applet{ 
    // Display code and document bases.
  public void paint(Graphics g) {
               String msg;
               URL url = getCodeBase(); // get code base
               msg = "Code base: " + url.toString();
               g.drawString(msg, 10, 20);
               url = getDocumentBase(); // get document base
               msg = "Document base: " + url.toString();
               g.drawString(msg, 10, 40);
   }
```
**}**

#### showDocument

```
/* Using an applet context, getCodeBase(),
   and showDocument() to display an HTML file.
*/
import java.awt.*;
import java.applet.*;
import java.net.*;
public class ACDemo extends Applet{
  public void start() {
               AppletContext ac = getAppletContext();
               URL url = getCodeBase(); // get url of this applet
               try {
                       ac.showDocument(new URL(url+"Test.html"));
               } catch(MalformedURLException e) {
                       showStatus("URL not found");
               }
   }
}
```
## Setting a color

■ To use a color, we tell our Graphics g what color we want:

g.setColor(Color.RED);

**g** will remember this color and use it for everything until we tell it some different color

#### The paint method so far

public void paint(Graphics g) { g.setColor(Color.BLUE); *…draw a rectangle…* g.setColor(Color.RED); *…draw another rectangle…* }

}

#### Pixels

A pixel is a picture (pix) element  $\Box$  one pixel is one dot on your screen  $\Box$  there are typically 72 to 90 pixels per inch ■ java.awt measures everything in pixels

# Java's coordinate system

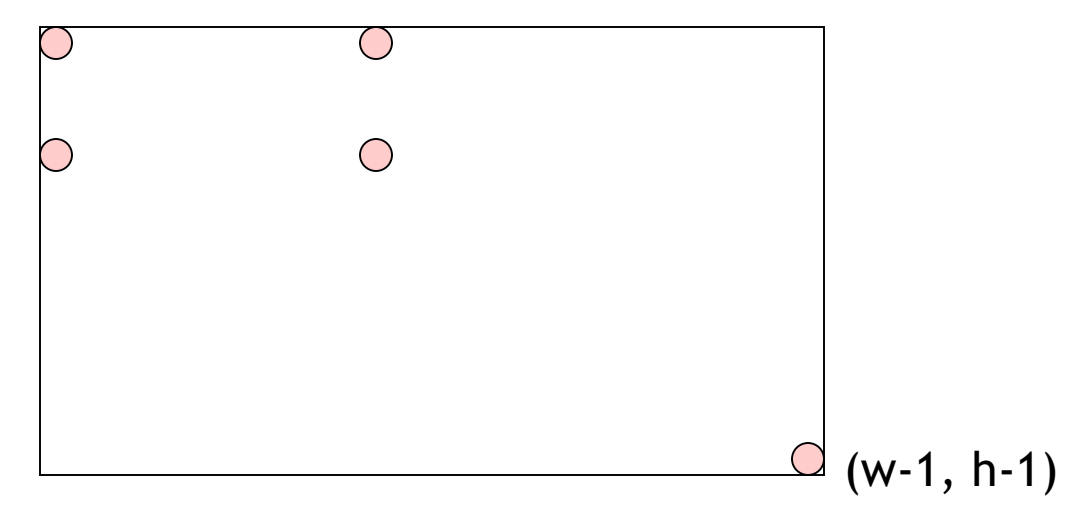

- $\blacksquare$  Java uses an  $(x, y)$  coordinate system
- $(0, 0)$  is the top left corner
- $\bullet$  (50, 0) is 50 pixels to the right of  $(0, 0)$
- $(0, 20)$  is 20 pixels down from  $(0, 0)$
- $(w 1, h 1)$  is just inside the bottom right corner, where w is the width of the window and h is its height

## Drawing rectangles

## ■ There are two ways to draw rectangles: g.drawRect( *left* , *top* , *width* , *height* );

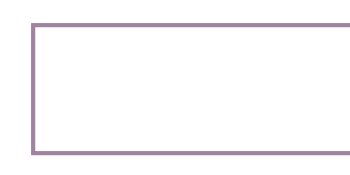

#### g.fillRect(*left* , *top* , *width* , *height* );

### The complete applet

import java.applet.Applet; import java.awt.\*;

}

- public class Drawing extends Applet {
	- public void paint(Graphics g) {

```
g.setColor(Color.BLUE);
  g.fillRect(20, 20, 50, 30);
  g.setColor(Color.RED);
  g.fillRect(50, 30, 50, 30);
}
```
#### Some more java.awt methods

- g.drawLine(  $x1$ ,  $y1$ ,  $x2$ ,  $y2$ );
- g.drawOval( *left* , *top* , *width* , *height* );
- g.fillOval( *left* , *top* , *width* , *height* );
- g.drawRoundRect( *left* , *top* , *width* , *height* );
- g.fillRoundRect( *left* , *top* , *width* , *height* );
- g.drawArc( *left* , *top* , *width* , *height* , *startAngle* , *arcAngle* );
- g.drawString( *string*, *x*, *y*);

### Drawing a Line

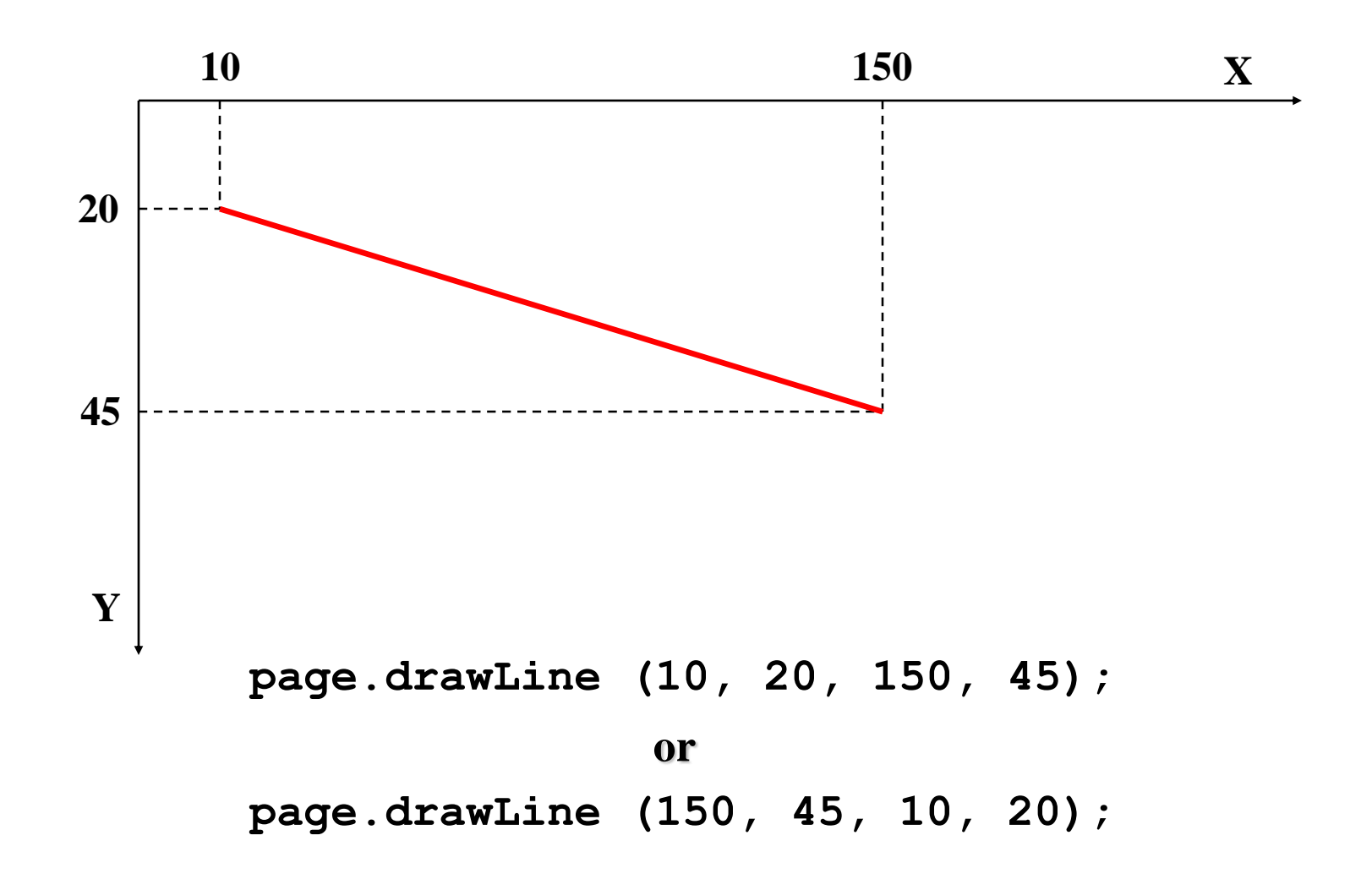

#### Drawing a Rectangle

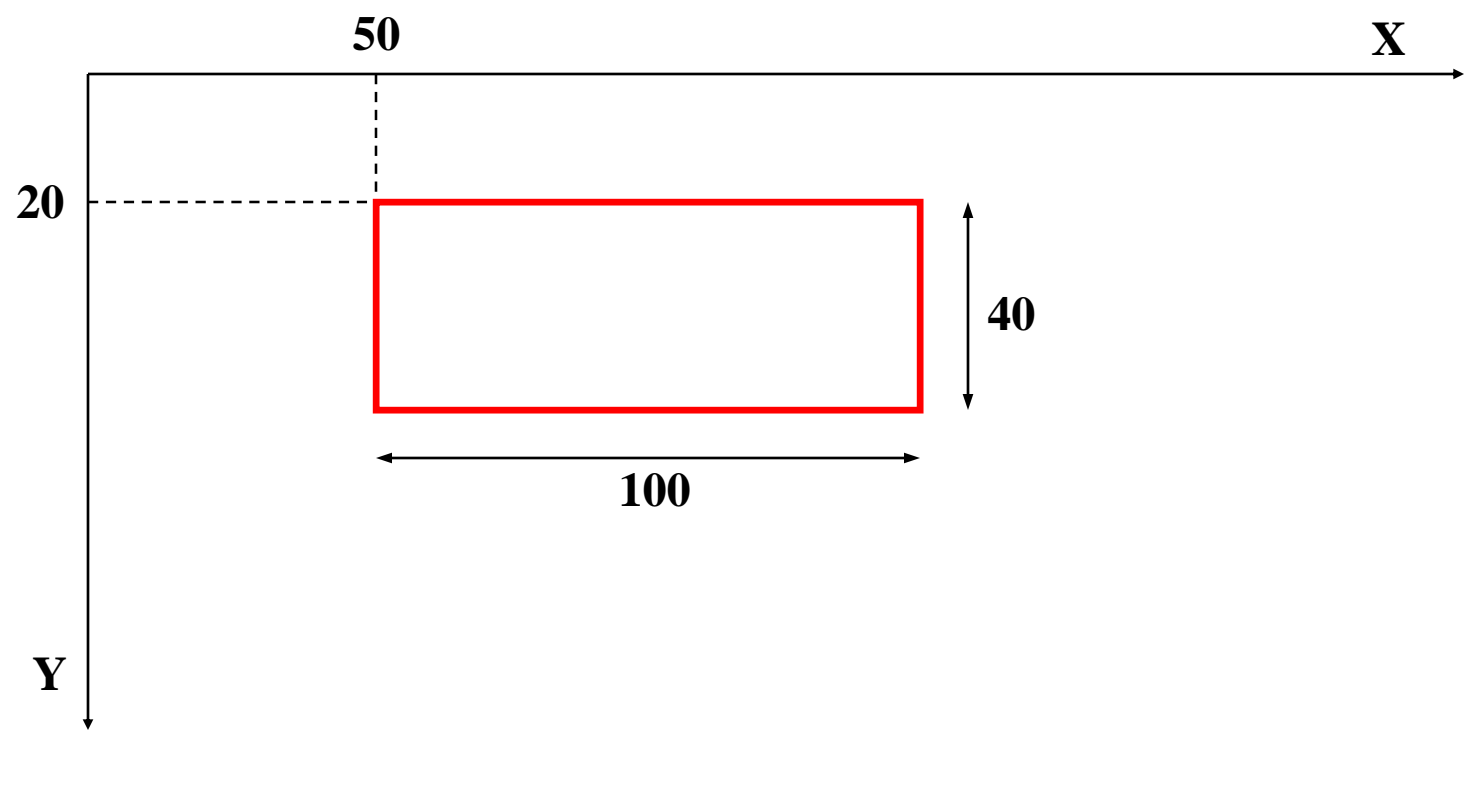

**page.drawRect (50, 20, 100, 40);**

#### Drawing an Oval

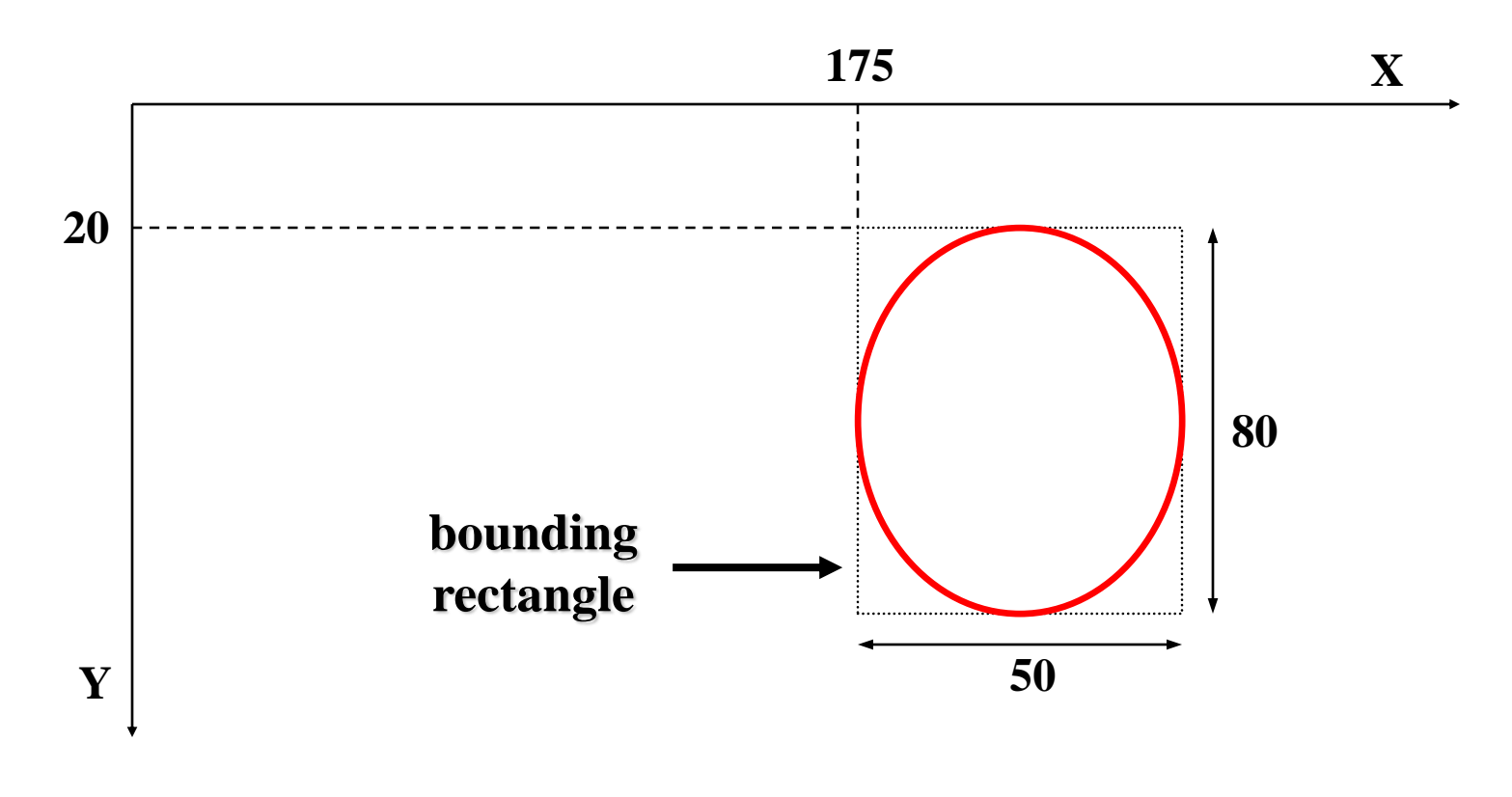

**page.drawOval (175, 20, 50, 80);**